## **How to Access ReadBasix Growth Reports**

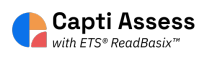

This guide shows you how to access your students' ReadBasix growth reports.

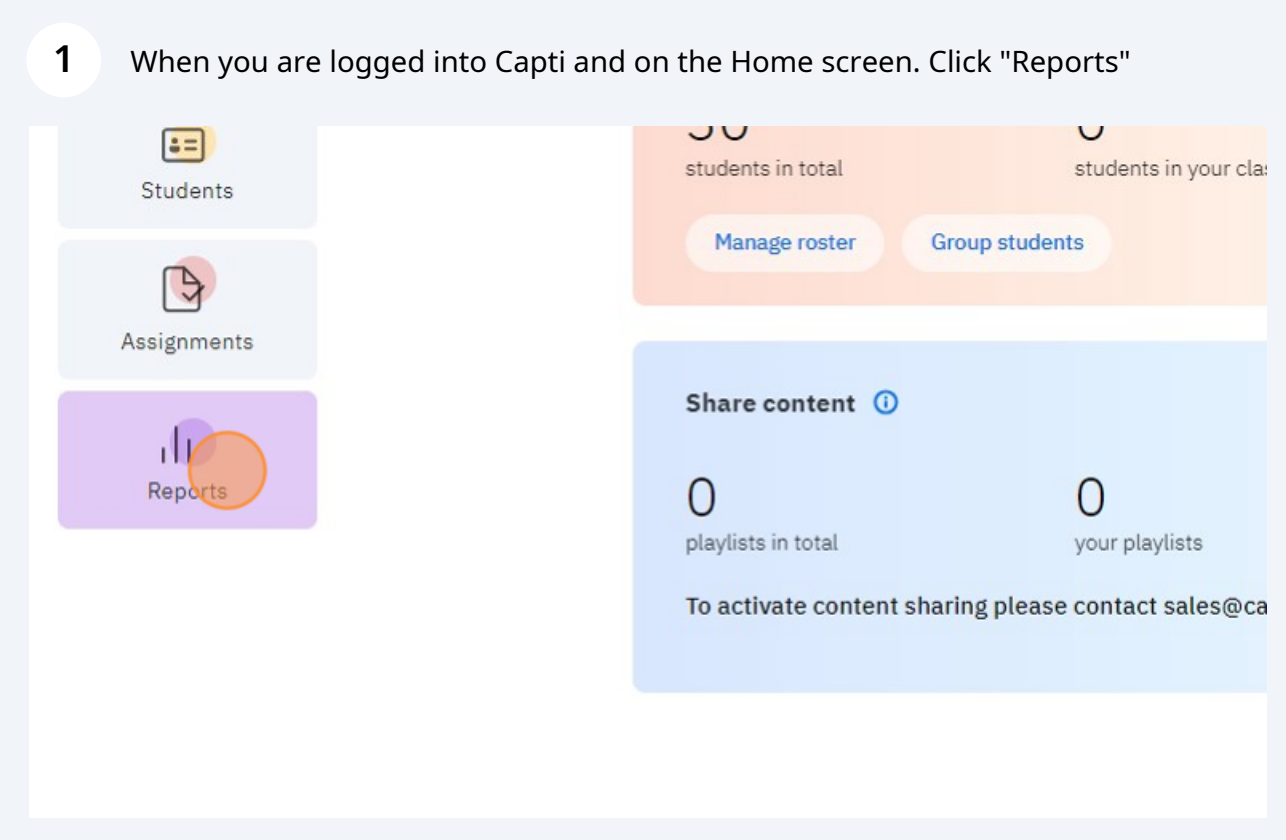

## Click "ETS ReadBasix"

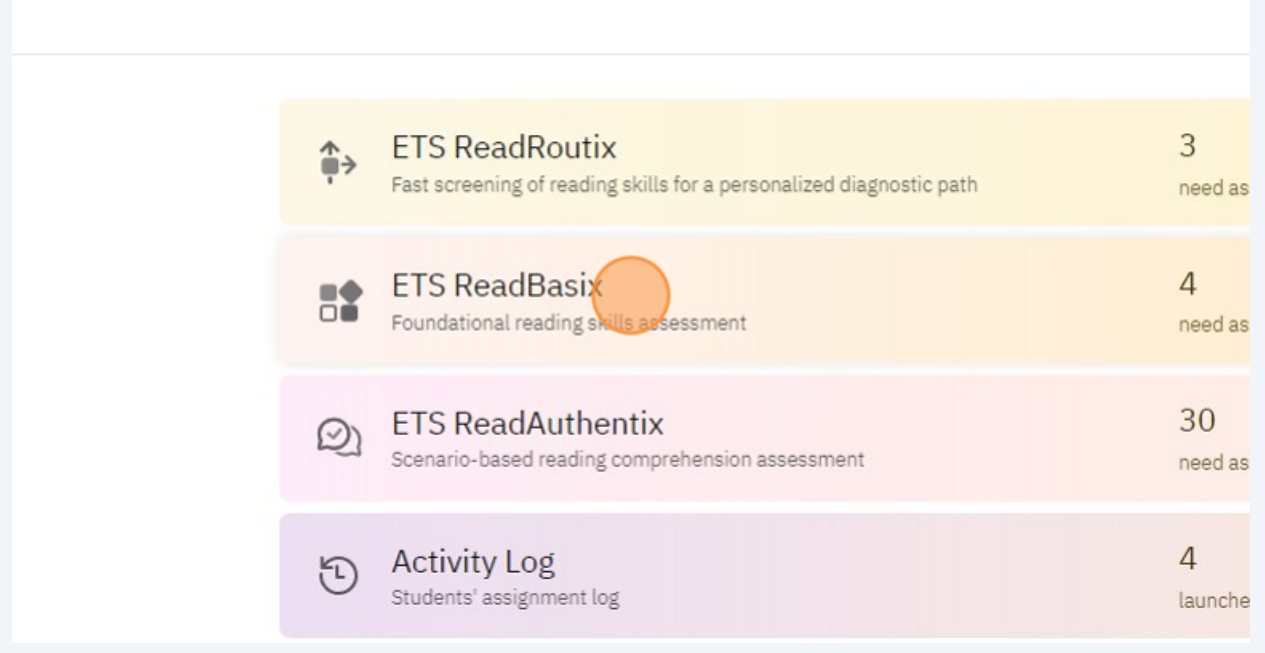

Select a class, location, or full report to view the selected students' growth.

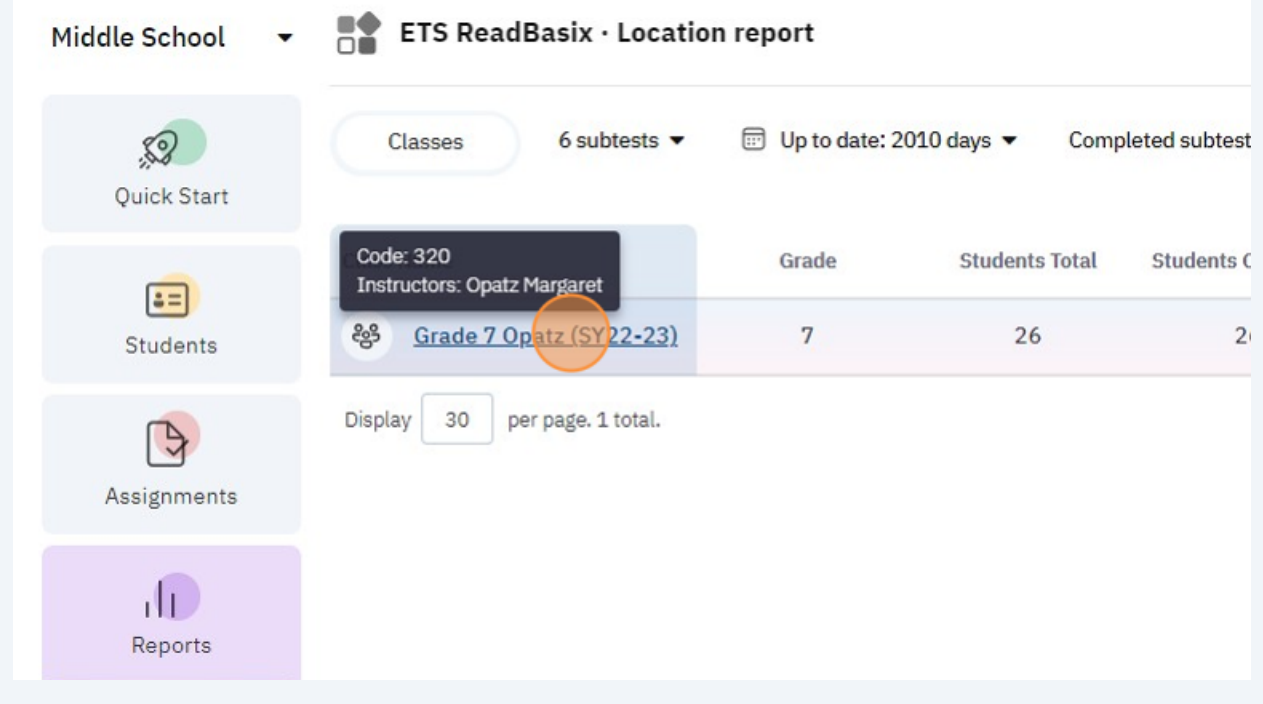

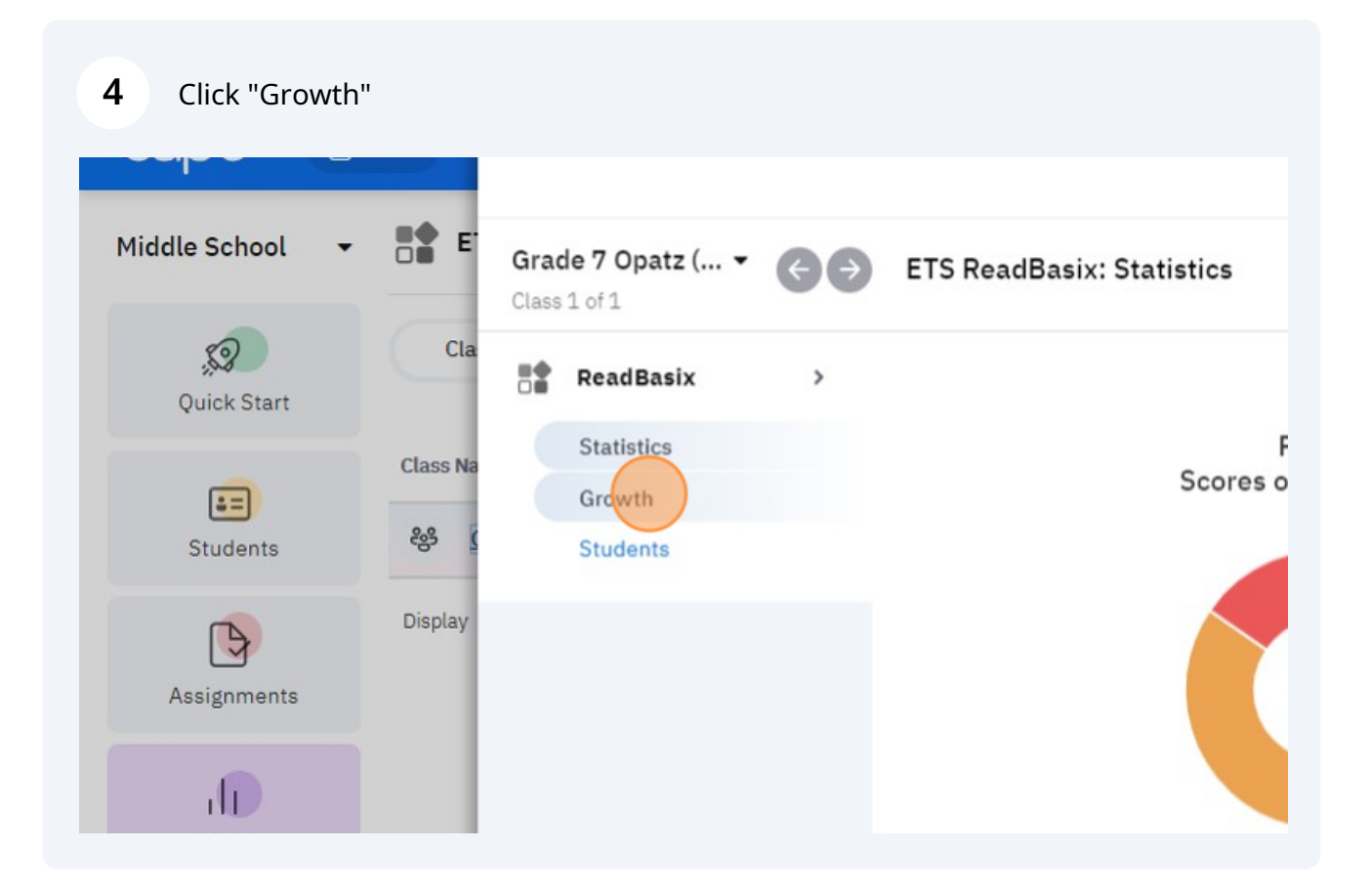

**5**

The ReadBasix Growth Reports will be displayed here after a district administrator has set the benchmark dates in your Capti account settings.

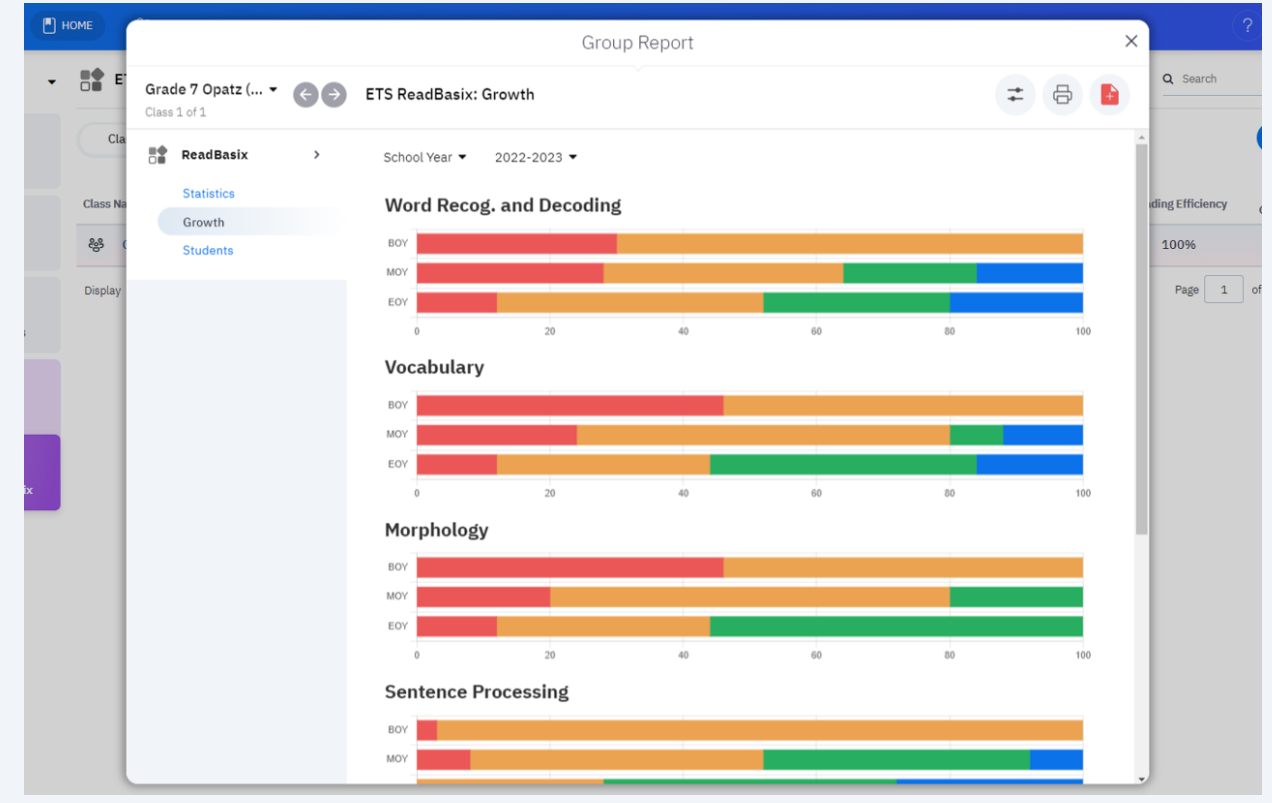